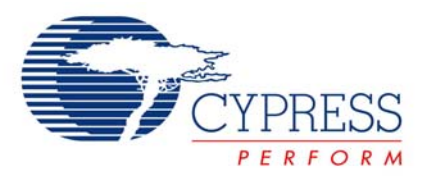

# **Example\_Timer24\_Capture CY3210-PSoCEVAL1 and MiniEval Board Project**

# **Project Objective**

To demonstrate the operation of a 24-bit Timer24 User Module (UM) using the PSoC® device and PSoC Designer™ software.

### **Overview**

A 24-bit timer UM works as a stopwatch. Upon each switch closure at P1[4], the time elapsed in milliseconds will be sent to an LCD. A fresh count is started immediately.

The following changes were made to the default settings in the Device Editor:

#### **Select User Modules**

- Select a Timer24 UM from the Timers category and rename it as Timer24.
- Select a LCD UM from Misc Digital category and rename it as LCD.

#### **Place User Modules**

- 1. Select Timer24 and place it on digital blocks DBB00, DBB01 and DCB02.
- 2. Select LCD and select Port-2 for LCD output.

Set the global resources and UM parameters in the Device Editor as shown under **Project Settings** ahead.

Upon program execution all hardware settings from the device configuration are loaded into the device and *main.asm* is executed.

The 24 MHz system clock is divided by 16 (VC1) and 15 (VC2) and in turn divided by 100 (VC3) to produce a 1 kHz clock. This is given as input clock to the Timer24, which has a period of 1000, effectively producing an output of 1 Hz. (Each count of the timer will be equal to 1 ms). A compare true interrupt occurs at an interval of one second because the compare value is set as 0. In the ISR a variable (seconds counter) is incremented and output to the LCD.

Further information on the user modules is provided in the specific user module data sheet included with PSoC Designer.

A rising edge on the capture input (pin P1[4]) causes the count register to be transferred to the compare register and a compare true interrupt is forced. At this ISR, the time elapsed is calculated in milliseconds and output to LCD. The timer restarts immediately and will wait for the next capture pulse.

#### **Clock Routing**

None.

## **Circuit Connections**

In the device interface, the capture input of Timer24 is routed from Port\_1\_4 through GlobalInOdd\_4 and Row\_0\_Input\_0.

## **Project Settings**

#### **Global Resources**

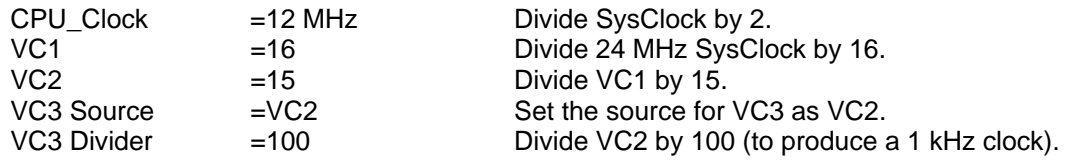

### **User Module Parameters**

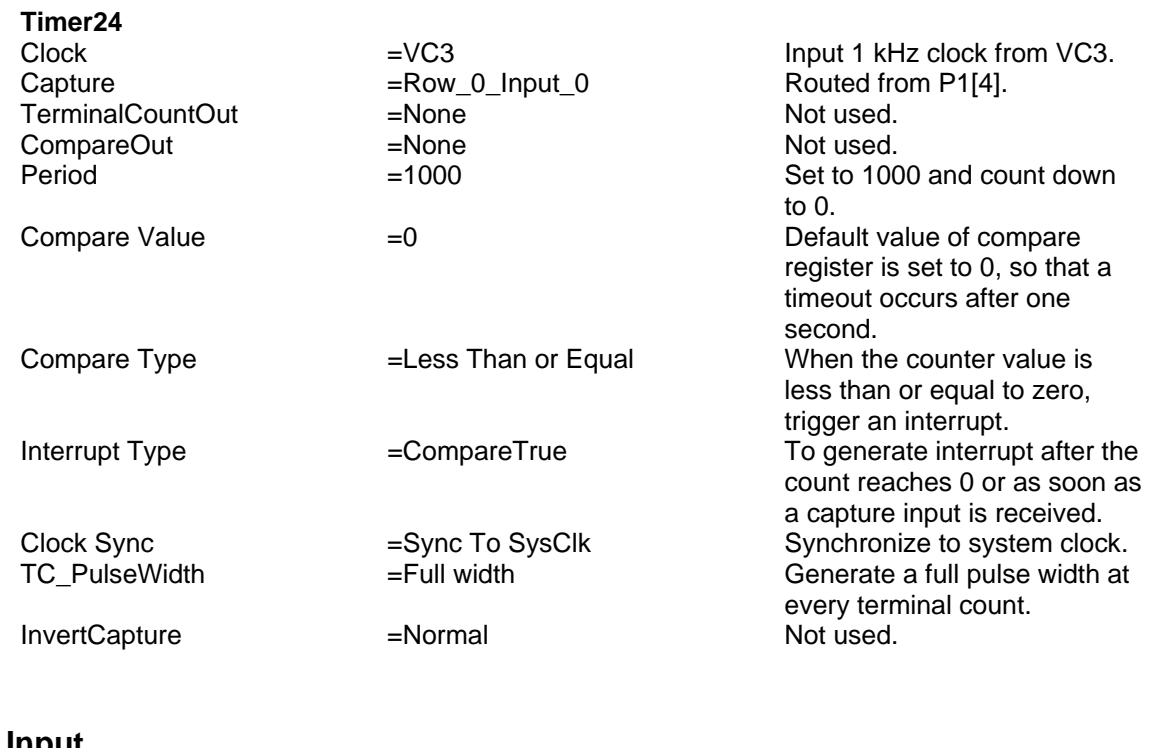

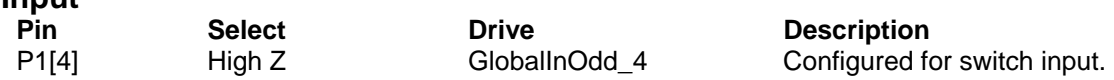

**Note**: This project uses an external switch at P1[4], which connects to Vdd when closed. As a result, P1[4] must be pulled down externally. The same input is routed to the capture input of Timer24 through a global bus. The pin drive is set at High Z.

#### **Output**

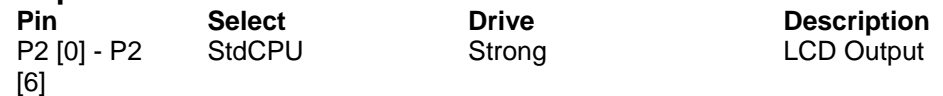

# **Evaluate the Project with the Target Board**

## **CY3210-PSoCEVAL1**

Connect an industry standard Hitachi HD44780-Based LCD Module in the LCD header.

For input, connect a 4.7k resistor from the ground pin of J5 to the breadboard point *X*. From the same point *X*, connect a jumper wire to P1[4]. Again, from *X*, connect a jumper wire to SW (switch) of J5 (P1[4] is pulled down externally to ground through a resistor and connected to a switch, which then connects to Vdd when closed).

For output, connect LCD at J9.

#### **MiniEval**

In JP1, 1 and 2 must be connected (for 28-pin operation).

For the MiniEval1 board, the switch is readily connected to P1[4]. This pin has to be pulled down externally for this project. To accomplish this, connect a 4.7k resistor from P1[4] (pin 17 of PSoC) to Vss (pin 14 of PSoC).

**Note**: The CY3210-MiniEval1 board does not have an LCD. It is up to the user to connect a Hitachi HD44780-Based LCD Module to the port pins specified below. Do not forget to connect Vdd and ground to the LCD. For nominal contrast, ground the contrast control pin of the LCD through the 1.5K resistor.

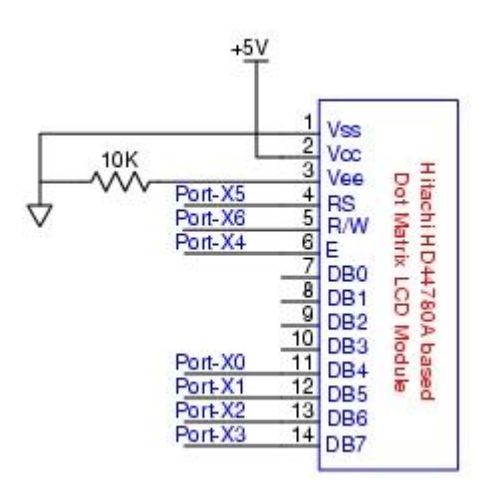

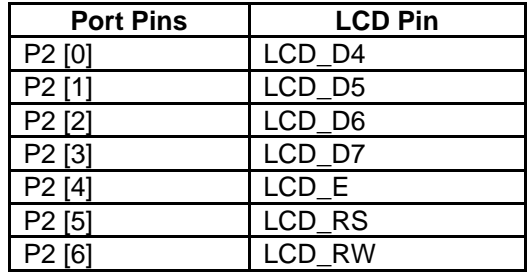

Cypress Semiconductor 198 Champion Court San Jose, CA 95134-1709 Phone: 408-943-2600 Fax: 408-943-4730 http://www.cypress.com

© Cypress Semiconductor Corporation, 2007. The information contained herein is subject to change without notice. Cypress Semiconductor Corporation assumes<br>no responsibility for the use of any circuity other than circuity e